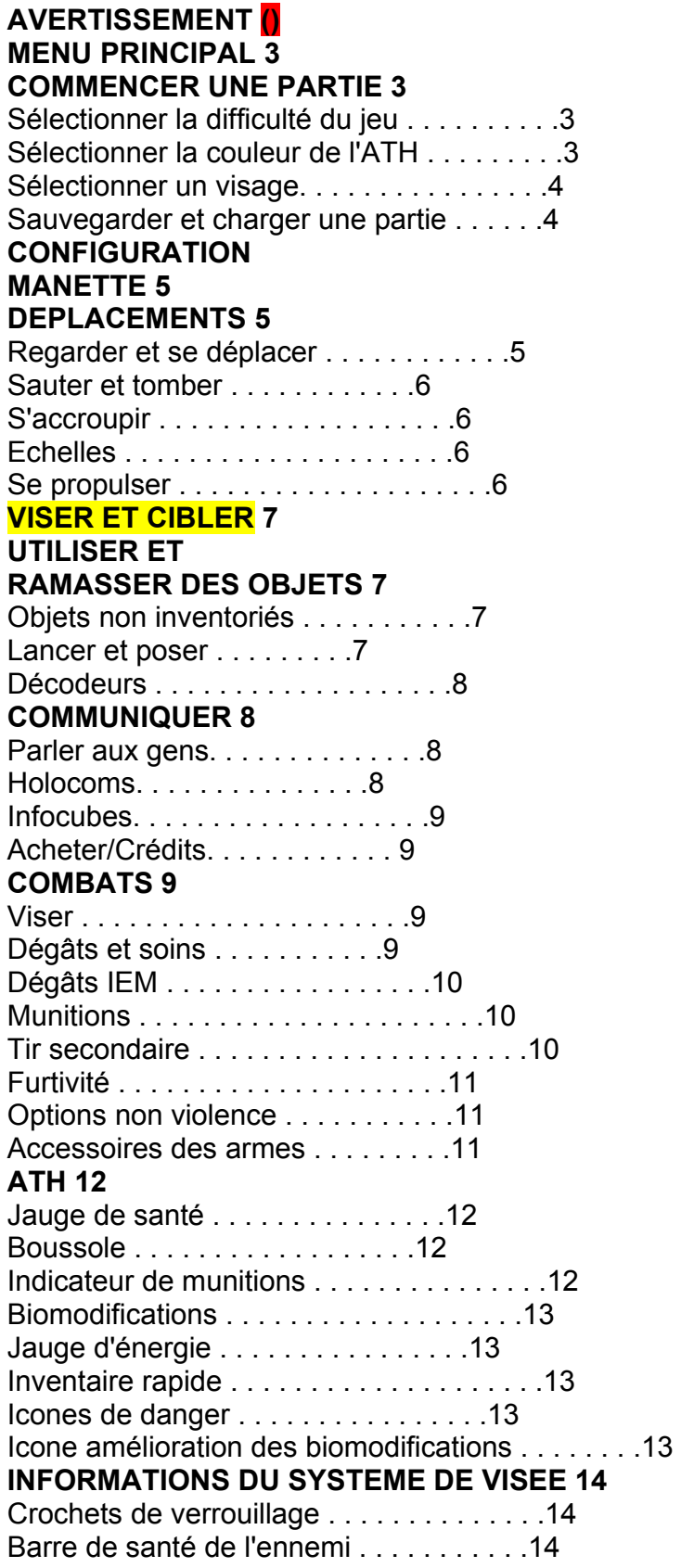

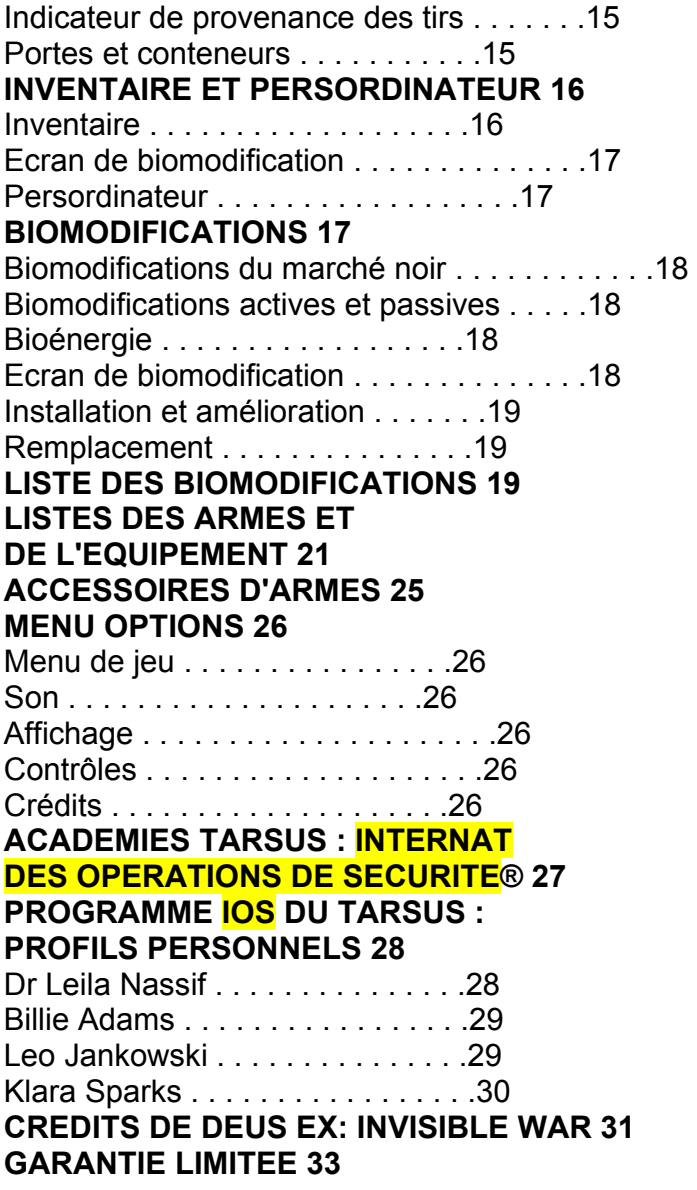

Page 3

### **DEMARRAGE MENU PRINCIPAL**

Lorsque le chargement de *Deus Ex: Invisible War* est terminé, vous arrivez au menu principal. Pour sélectionner l'une des options de cet écran, utilisez le **bouton multidirectionnel** pour la mettre en surbrillance, puis appuyez sur **A** pour valider. **Nouvelle partie :** permet de commencer une nouvelle partie.

**Sauvegarder partie** : permet de sauvegarder la partie en cours. Cette option est disponible uniquement si vous affichez le menu principal en cours de partie. **Charger partie :** permet de poursuivre une partie préalablement sauvegardée.

**Options :** permet de personnaliser les contrôles, l'affichage, le son et les autres paramètres de jeu. Voir p. 25 pour de plus amples informations. Appuyez sur la touche **START** à n'importe quel moment de la partie pour revenir à ce menu.

## **COMMENCER UNE PARTIE 3**

Lorsque vous commencez une nouvelle partie de *Deus Ex: Invisible War*, vous devez tout d'abord faire quelques choix.

## *Sélectionner la difficulté du jeu*

Ceci permet de déterminer l'hostilité des ennemis durant le jeu. Les niveaux de difficulté influent sur quatre éléments : les munitions par chargeur, les dégâts infligés aux ennemis, les dégâts qu'ils infligent à Alex D (votre personnage) et la précision des ennemis. Par ordre croissant de difficulté, les quatre niveaux que vous pouvez choisir sont les suivants :

- **Facile :** les ennemis sont moins précis et vous leur infligez plus de dégâts.
- **Normale :** niveau de difficulté de référence.

• **Difficile :** les ennemis sont plus précis, plus résistants et les chargeurs contiennent moins de munitions.

• **Réaliste :** les ennemis sont plus précis, résistent moins bien aux coups mais infligent beaucoup plus de dégâts à Alex D ; les chargeurs contiennent moins de munitions.

Vous pouvez modifier ce paramètre à n'importe quel moment de la partie, à partir du menu Options (voir p. 25).

## *Sélectionner la couleur de l'interface*

Pour une lisibilité optimum des informations à l'écran, vous pouvez choisir la couleur de votre *Affichage Tête Haute* (ATH). Vous pouvez modifier ce paramètre à n'importe quel moment de la partie, à partir du menu Options (voir p. 25).

## **Page 4**

## **DEMARRAGE**

## *Sélectionner un visage.*

Choisissez l'image qui représentera votre personnage, Alex D, tout au long de la partie. Vous pouvez choisir votre apparence, ainsi que votre sexe. Vous pouvez choisir parmi six portraits différents (trois masculins et trois féminins).

Lorsque vous avez fait vos choix, mettez en surbrillance la case TERMINE et appuyez sur **A** pour commencer la partie.

## *Sauvegarder et charger une partie*

Quand vous jouerez à *Deus Ex: Invisible War* vous aurez certainement envie de sauvegarder fréquemment votre partie.

Le menu principal vous permet de sauvegarder ou de charger une partie à n'importe quel moment.

Sauvegarder : dans le menu principal, sélectionnez **SAUVEGARDER PARTIE** et appuyez sur **A**. La liste des parties déjà sauvegardées s'affiche alors. Vous pouvez créer une nouvelle sauvegarde en sélectionnant NOUVELLE SAUVEGARDE et en appuyant sur **A**, ou bien choisir d'écraser une sauvegarde existante en la sélectionnant et en appuyant sur **A**. Attention, toute partie écrasée est définitivement perdue.

Pour effacer une sauvegarde, sélectionnez-la, puis appuyez sur **Y**. Une fois effacée, une sauvegarde ne peut pas être récupérée.

**Charger :** pour charger une partie préalablement sauvegardée, sélectionnez CHARGER PARTIE dans le menu principal. Les sauvegardes sont classées par date de création, de la plus récente à la plus ancienne. Par défaut, elles portent le nom de la carte où vous avez effectué la sauvegarde. La durée de jeu s'affiche également à côté du nom de la partie. Utilisez le **bouton multidirectionnel** pour sélectionner la partie que vous voulez lancer, puis validez avec **A**. Si une autre partie est en cours à ce moment, votre progression dans la partie en cours ne sera pas sauvegardée.

Page 5

## **COMMENT JOUER CONFIGURATION MANETTE**

Le diagramme ci-dessous indique la configuration par défaut de votre manette.

(diagram of Xbox controller) **Gâchette** droite *Tirer / Lancer / Poser* 

**Gâchette** gauche *Tir secondaire* 

**Y**  *Sauter / Se propulser* 

**X**  *Ecran d'inventaire* 

**B**  *Changer d'arme* 

**A**  *Utiliser / Sélectionner / Parler* 

**- TOUCHE NOIRE**  *Ecran de biomodification* 

## **- TOUCHE BLANCHE**

*Ecran persordinateur* 

## **STICK ANALOGIQUE DROIT**

*Regarder / Se tourner (Appuyer sur le stick pour s'accroupir)* 

## **BOUTON MULTIDIRECTIONNEL**

*Faire défiler Inventaire / Accessoires* 

## **STICK ANALOGIQUE GAUCHE**

*Se déplacer / Pas latéral*

Il existe d'autres configurations que vous pouvez choisir en ouvrant le menu Options (voir p. 25) et en sélectionnant Commandes. Dans le menu Commandes, choisissez Configuration manette.

### **DEPLACEMENTS**

Dans *Deus Ex: Invisible War* vous pouvez vous déplacer et interagir librement avec votre environnement. Dans cette partie, vous apprendrez à traverser, passer, contourner ou surmonter tous les obstacles du jeu.

### *Regarder et se déplacer.*

Le **STICK ANALOGIQUE DROIT** contrôle la direction dans laquelle vous regardez. Orientez le **STICK ANALOGIQUE DROIT** à ◄ ou à ► pour tourner.

Orientez le **STICK ANALOGIQUE DROIT** en ▲ pour regarder en l'air, ou en ▼ pour regarder vers le sol.

La direction dans laquelle vous regardez détermine l'endroit où vous tirez durant les combats (p. 8) ou l'objet que vous utilisez (p. 6).

Page 6

Le **STICK ANALOGIQUE GAUCHE** contrôle vos déplacements.

Orientez-le en ▲ pour avancer.

Orientez-le à ► ou à ◄ pour faire des pas sur le côté.

Orientez-le en ▼ pour reculer.

## Y *Sauter et tomber*

Appuyez sur **Y** pour sauter. Si vous appuyez sur ce bouton alors que votre personnage est immobile, il sautera sur place. Cette action est très utile pour regarder par-dessus des obstacles et attraper des objets placés en hauteur, sur des étagères.

Pour sauter par-dessus, ou sur un obstacle, appuyez sur **Y** tout en courant.

La biomodification "Amplificateur de vitesse" peut accroître considérablement vos capacités de saut (voir p. 19).

Si vous faites une chute après avoir raté un saut, ou si vous tombez dans un précipice, votre personnage subit des dégâts de chute. Si vous tombez de très haut, ces dégâts

peuvent être graves, voire mortels. La biomodification "Amplificateur de vitesse" permet de réduire de façon significative ces dégâts.

## *S'accroupir*

Appuyez sur le **STICK ANALOGIQUE DROIT** pour vous accroupir. Cette action vous permet de vous faufiler dans des espaces étroits et de vous dissimuler derrière des obstacles lorsque votre personnage doit se faire discret.

Vous pouvez vous déplacer en restant accroupi. Vos déplacements sont alors nettement plus lents, mais votre personnage est bien plus silencieux et difficile à repérer. Ce type de déplacement est donc conseillé pour les opérations furtives.

### *Echelles*

Pour monter à une échelle, avancez vers l'endroit où elle se trouve tout en regardant vers le haut pour monter ou le bas pour descendre. Votre personnage s'agrippe automatiquement à l'échelle quand vous l'atteignez.

### *Se propulser*

Vous pouvez vous "propulser" sur des objets trop élevés pour permettre un saut normal. Approchez vous de l'objet sur lequel vous voulez grimper, placez-vous en face de lui et appuyez sur **Y** pour vous propulser.

### Page 7

#### **VISER ET CIBLER**

Votre curseur de mire s'affiche toujours au centre de l'écran. Pour interagir avec un objet de l'environnement, approchez-vous de cet objet et centrez votre curseur dessus. Le nom de l'objet s'affichera dans votre ATH et l'objet apparaîtra entouré de crochets.

Lorsque l'objet est ciblé, c'est-à-dire quand son nom apparaît et qu'il est entouré de crochets, vous pouvez interagir avec lui en appuyant sur **A**.

# **UTILISER ET RAMASSER**

## **DES OBJETS**

Le jeu contient divers objets que vous pouvez ramasser, utiliser ou manipuler. Les armes, les outils, la nourriture et les autres objets utilisables que vous pouvez emporter avec vous sont ajoutés automatiquement à votre inventaire lorsque vous les ramassez, à condition qu'il reste de la place dans votre inventaire. Pour apprendre à gérer votre inventaire, reportez-vous à la page 15. Vous trouverez également la liste complète des objets utilisables, à la page 20.

#### *Objets non inventoriés*

De nombreux objets, du ballon de basket au cadavre, en passant par de plus petits objets, ne peuvent pas être stockés dans votre inventaire. Vous pouvez toutefois les ramasser et les transporter à la main. Ciblez un de ces objets, puis appuyez sur **A** pour le ramasser.

Vous ne pouvez jamais avoir plus d'un objet dans les mains, qu'il provienne de votre inventaire ou non. Si vous transportez à la main un objet qui ne provient pas de votre inventaire, vous devez le poser pour pouvoir prendre une arme ou un décodeur dans votre inventaire et l'utiliser.

Certains objets encombrants, comme des caisses ou des meubles, sont trop lourds pour être portés. Cependant, ils peuvent être poussés. Pour pousser un objet, placez-vous derrière lui, regardez dans la direction où vous voulez le poussez, et avancez.

## **GACHETTE DROITE** *Lancer et poser*

Vous pouvez lancer l'objet que vous portez, ou le poser, en appuyant sur la **GACHETTE DROITE**.

La distance à laquelle vous pouvez lancer un objet dépend de son poids, de votre force et de l'endroit où vous regardez. Si vous voulez le lancer loin, regardez devant vous, légèrement en hauteur. Vous pouvez lancer un objet pour créer une diversion. Un truc classique, mais efficace.

Page 8

### *Décodeurs*

Les décodeurs sont des nano-appareils qui se configurent automatiquement. Entre les mains d'un utilisateur expérimenté comme vous, ils peuvent servir à modifier ou à neutraliser des dispositifs technologiques ou même à crocheter des serrures. Plus la tâche est difficile, plus le nombre de décodeurs nécessaires est important.

Quand vous ciblez un verrou ou tout autre objet que vous pouvez neutraliser ou modifier à l'aide de décodeurs, votre logiciel interne vous indique automatiquement le nombre de décodeurs nécessaires.

## **COMMUNIQUER**

Pour progresser dans *Deus Ex: Invisible War* il est extrêmement important d'interagir avec les gens que vous rencontrez.

Votre logiciel interne comprend un système IAH (Identification : Ami ou Hostile) vous indiquant si le sujet est un ennemi à éliminer ou quelqu'un avec qui vous pouvez parler pacifiquement. Lorsque vous ciblez un personnage, des crochets verts apparaissent s'il s'agit d'un ami ; ils sont rouges s'il s'agit d'un ennemi.

#### **A** *Parler aux gens*

Pour parler à un personnage, placez-vous à côté de lui jusqu'à ce que les *crochets de* verrouillage apparaissent, puis appuyez sur **A** pour engager la conversation.

Dans certains cas, plusieurs choix de réponses vous seront proposés. Utilisez le **bouton multidirectionnel** pour passer de l'une à l'autre, puis validez votre réponse avec **A**. Votre choix peut influer sur la réponse de votre interlocuteur et avoir des

répercussions importantes sur le cours du jeu. Pendant une conversation, vous pouvez passer les dialogues en appuyant sur **A**.

## **A** *Holocoms* (**Projecteurs holographiques)**

Les *Holocoms* (projecteurs holographiques) sont des moyens de communication sophistiqués permettant de joindre des personnes très éloignées. Ils peuvent à la fois lire des messages enregistrés ("V-mail") et transmettre des conversations en temps réel. Pour utiliser un *Holocom*, ciblez-le puis appuyez sur **A**. Si vous avez reçu un message, un icone v-mail s'affiche sur le projecteur. Si un correspondant cherche à vous joindre, son image holographique s'affiche.

Page 9

## **A** *Infocubes*

Les infocubes renferment des données enregistrées, comme des v-mails, des mémos, des photos et autres documents. Pour accéder au contenu d'un infocube, ciblez-le, puis appuyez sur **A**. Toutes les données importantes pour votre mission seront automatiquement enregistrées dans votre persordinateur (voir p. 15).

## *Acheter/Crédits*

En progressant dans le jeu, vous trouverez de temps en temps des Crédits (la "monnaie virtuelle " de *Deus Ex*). Votre total de crédits s'affiche tout en haut de votre écran d'inventaire (**X** pour l'ouvrir).

Ces crédits vous permettent d'acheter des armes, des munitions, des informations et d'autres objets utiles, comme les biomodifications du marché noir. Si un personnage possède quelque chose qu'il ou elle souhaite vous vendre, une option vous l'indiquera durant votre conversation. Pour accepter ou non la transaction, procédez comme vous le feriez pour choisir n'importe quelle option durant une conversation : faites votre choix, puis appuyez sur **A** pour valider.

## **COMBATS**

Dans *Deus Ex: Invisible War*, vous battre n'est jamais la seule solution pour atteindre vos objectifs. Toutefois, si vous choisissez de recourir à la force, vous devez connaître les ressources dont vous disposez.

Pour engager le combat avec une cible, équipez-vous d'une arme, placez-vous face à l'ennemi pour le viser, puis appuyez sur la **GACHETTE DROITE** pour attaquer.

Avec une arme blanche, vous devrez évidemment vous avancer davantage pour que la cible soit à portée.

## *Viser*

Si vous prenez du temps pour viser une cible distante avant d'ouvrir le feu, vous aurez plus de chance de faire mouche. Avec certaines armes, comme le fusil à lunette et le lance-roquettes, le temps nécessaire pour viser est plus important.

### *Dégâts et soins*

Lorsque vous touchez une cible durant un combat, l'efficacité de votre attaque dépend du point d'impact. Les tirs à la tête causent bien plus de dégâts que les tirs au torse, mais sont plus difficiles à exécuter.

Pour vous soigner, vous pouvez utiliser des médikits, un robot-med ou une biomodification régénératrice (voir p. 19).

La nourriture et les boissons soignent également les blessures, mais de façon minime.

Page 10

Vous pouvez emporter des médikits partout avec vous. Pour soigner vos blessures les plus graves, vous devrez peut-être utiliser plusieurs médikits.

Vous trouverez des robots-med un peu partout dans le monde. Leurs capacités de guérison sont supérieures à celles des médikits et vous pouvez les utiliser plusieurs fois.

La biomodification régénératrice, appelée "Régénérateur", vous permet de vous soigner complètement et de façon assez rapide, mais elle consomme votre bioénergie.

### *Dégâts IEM*

Les armes IEM (Impulsion Electromagnétique) ont été conçues pour affronter les robots et les autres cibles mécaniques. En général, les IEM n'affectent pas les cibles organiques, mais certaines armes ont été conçues pour infliger des dégâts IEM et affecter les créatures organiques par d'autres moyens.

Votre organisme étant équipé de nano-systèmes, vous n'êtes plus tout à fait organique. Si une arme IEM vous frappe, une quantité importante de votre bioénergie sera drainée.

Les robots et les autres cibles mécaniques peuvent être détruits aussi bien par des IEM que par des dégâts physiques.

#### *Munitions*

Toutes vos armes utilisent les mêmes munitions : une nano-masse configurée dynamiquement par l'arme pour lui donner la forme du projectile approprié. De la balle de pistolet à la roquette, en passant par le carburant du lance-flammes, tous vos projectiles sont conçus suivant ce principe.

Les armes lourdes utilisent plus de munitions pour chaque tir. Avec un seul chargeur, vous obtiendrez plus de balles de pistolet que de roquettes ou de grenades. Vous pouvez transportez jusqu'à 10 chargeurs à tout moment du jeu. La quantité de munitions dont vous disposez s'affiche sur votre ATH.

## **GACHETTE GAUCHE** *Tir secondaire*

Toutes les armes à feu du jeu, ainsi que les mines antipersonnel, disposent d'un mode de "tir secondaire". Pour tirer en utilisant ce mode, appuyez sur la **GACHETTE** 

**GAUCHE**. Les effets du mode de tir secondaire varient en fonction de l'arme. Il peut s'agir d'une aide à la visée, comme avec la lunette de l'arbalète électromagnétique ou du fusil à lunette, ou de modes d'attaque complètement différents (lance-grenades pour la mitraillette ou projection de napalm avec le lance-flammes). Les différents tirs secondaires sont décrits à la page 21.

Même si certains modes de tir secondaire sont passifs et n'utilisent pas de munitions supplémentaires (ex. la lunette), d'autres ont un potentiel destructif qui nécessite l'utilisation de plus de munitions que l'attaque normale.

## Page 11

Le mode de tir secondaire du lance-roquette mérite quelques explications : ce mode permet de tirer une roquette téléguidée. Si vous tirez une roquette de ce type, vous verrez s'afficher la vue que l'on a depuis la roquette. Vous pourrez alors la guider jusqu'à sa cible en utilisant le **STICK ANALOGIQUE DROIT**.

### *Furtivité*

La furtivité est un élément tactique non négligeable. En fonction de votre façon de jouer, elle peut être aussi importante, voire plus encore, que vos prouesses offensives.

Les "Ninjas" s'apercevront que la furtivité peut souvent leur permettre d'éviter un affrontement, tandis que les "Commandos" les plus agressifs s'apercevront que leurs chances de survie augmentent de façon significative s'ils utilisent des tactiques furtives pour se positionner au meilleur endroit avant de donner l'assaut.

Pour avoir plus de chances de ne pas vous faire repérer, déplacez-vous lentement ou accroupissez-vous et restez dans les zones peu éclairées.

Evitez de passer dans le champ de vision des créatures hostiles ; il est bien plus simple de tromper la vigilance d'un ennemi qui vous tourne le dos. Il peut être utile de détourner l'attention d'un ennemi en lançant un objet ou en créant une autre diversion (poser une mine avec un retardateur). Toutefois, cela peut également mettre l'ennemi sur ses gardes, utilisez donc cette tactique avec prudence.

Plusieurs biomodifications, comme la Cape et l'Atténuateur de bruits, peuvent vous permettre d'augmenter de façon spectaculaire votre potentiel de furtivité (voir liste à partir de la p.18).

## *Options de non violence*

Tout au long du jeu, de nombreuses options de non violence s'offriront à vous. Parfois, la meilleure façon de se tirer d'un combat est de l'éviter de manière furtive, mais même si vous choisissez d'affronter l'ennemi, vous pouvez le faire sans le tuer. Vous pouvez pour cela utiliser une arbalète électromagnétique, une matraque incapacitante ou des grenades lacrymogènes. N'oubliez pas que dans *Deus Ex: Invisible War*, vous tuez par choix, non par nécessité. Laissez votre sens de la morale (et le plaisir !) guider vos choix.

### *Accessoires d'armes*

Il est possible de modifier les armes de tir à l'aide d'accessoires. Ces dispositifs peuvent améliorer les performances de votre arme de plusieurs façons. Vous trouverez une liste de tous les accessoires disponibles à la page 24.

Lorsque vous avez un accessoire d'arme en votre possession, sélectionnez l'arme sur laquelle vous voulez l'installer et appuyez sur **Y**. La liste de tous les accessoires disponibles s'affiche alors. Sélectionnez l'accessoire que vous voulez installer et validez avec **A**. Chaque arme peut être équipée de deux accessoires.

# Page 12

## **ATH**

L'ATH se compose d'un ensemble d'indicateurs qui vous donnent des informations utiles, en transparence dans votre champ de vision. Les informations présentées sont les suivantes :

*Screenshot*  Jauge de santé **Boussole** Jauge d'énergie Inventaire rapide Interface de biomodification Jauge de munitions Compteur de chargeurs

#### *Jauge de santé*

Votre jauge de santé se trouve dans la partie supérieure gauche de votre ATH. Cette barre rouge incurvée indique votre état de santé actuel. Elle est pleine quand votre santé est au maximum, vide quand votre personnage est mort.

#### *Boussole*

La boussole indique la direction dans laquelle vous regardez. Utilisez la boussole pour vous orienter plus facilement. Elle se trouve en haut, au centre de votre ATH.

#### *Indicateur de munitions*

L'indicateur de munitions, situé dans l'angle inférieur gauche de votre ATH, indique la quantité de munitions qu'il vous reste. Il se compose de deux éléments :

La *Jauge de munitions* indique quelle quantité de munitions il vous reste dans le chargeur actuel. Lorsque cette jauge est vide, votre personnage insère un autre chargeur, s'il vous en reste un dans votre inventaire.

Le *Compteur de chargeurs* indique combien de chargeurs vous transportez. Vous pouvez en transportez jusqu'à 10.

Page 13

## *Biomodifications*

L'interface de biomodification, à droite de l'écran, présente vos emplacements de biomodification et les biomodifications qui y sont installées.

Pour activer une biomodification, sélectionnez-la sur votre ATH en appuyant sur ► du **bouton multidirectionnel**, puis sur **A**, ou bien appuyez sur la touche **noire** pour ouvrir l'écran de biomodification. Certaines biomodifications, dites passives, fonctionnent sans interruption et n'ont pas besoin d'être activées.

### *Jauge d'énergie*

La jauge d'énergie indique la quantité d'énergie dont vous disposez actuellement pour alimenter vos biomodifications (voir p. 17). Elle est représentée par une barre violette incurvée, à proximité de l'interface des biomodifications.

### **B** *Inventaire rapide*

Sur la gauche de votre écran se trouve votre inventaire rapide, composé de six emplacements. Vous pouvez y ranger certains objets de votre inventaire pour les avoir à portée de main et les utiliser sans passer par l'écran d'inventaire. Pour utiliser un objet de votre inventaire rapide, appuyez sur **B** jusqu'à ce que vous ayez choisi l'objet souhaité. Chaque pression vous permet de passer à l'objet suivant contenu dans cet inventaire. Vous pouvez également sélectionner l'objet de votre choix en appuyant sur ▲ ou ▼ du **bouton multidirectionnel**. Appuyez ensuite sur **A** pour vous en équiper.

Pour plus de détails sur l'inventaire et l'inventaire rapide, reportez-vous à la page 15.

*Icones de danger TOXINES BIOLOGIQUES ELECTRICITE IEM CHUTE FEU ABSORPTION DE VIE RADIATIONS* 

Les icones de danger s'affichent au centre de l'écran lorsque votre personnage se trouve exposé à un danger environnemental.

Parmi les dangers environnementaux, on compte les radiations, les toxines biologiques, la chaleur et les champs électromagnétiques.

### *Icone amélioration des biomodifications*

L'icone "amélioration des biomodifications" s'affiche lorsque vous avez en votre possession un modifico-prisme standard ou trafiqué. Appuyez sur la touche **NOIRE** pour ouvrir l'écran d'installation des biomodifications. Reportez-vous à la page 18 pour savoir comment installer les biomodifications.

Page 14

## **INFORMATIONS DU SYSTEME DE VISEE**

Votre curseur n'indique pas seulement l'endroit où vous visez. Grâce à votre système IAH, il vous fournit également quantité d'informations utiles sur votre environnement.

## *Crochets de verrouillage*

Screenshot – Crochets de verrouillage

Les crochets de verrouillage apparaissent systématiquement autour de l'objet ou de la personne que vous regardez. Lorsque vous avez ciblé quelque chose, vous pouvez le viser avec une arme, le ramasser ou l'utiliser. Si vous ciblez un personnage non hostile, vous pouvez appuyer sur **A** pour engager la conversation avec lui.

**13** 

## *Barre de santé de l'ennemi*

Si votre système IAH identifie une cible potentiellement dangereuse, une barre représentant sa santé actuelle s'affiche à sa droite. La taille de cette barre diminue en fonction des dégâts que la cible reçoit, ce qui vous permet d'évaluer l'efficacité de vos attaques.

Screenshot – Barre de santé de l'ennemi

Page 14

## *Indicateur de provenance des tirs*

Si votre personnage est touché par des attaques ennemies, des flèches clignoteront au centre de l'écran pour vous indiquer d'où venait chaque tir (de devant, de derrière, de la gauche ou de la droite).

#### *Portes et conteneurs*

Vos capteurs internes vous fournissent des informations précieuses sur les portes et les conteneurs que vous trouverez sur votre route.

Quand vous ciblez une porte ou un conteneur, deux indicateurs verticaux s'affichent automatiquement.

La barre de gauche indique l'intégrité structurale de la porte ou du conteneur, autrement dit, sa résistance. Vous pouvez défoncer ou fracturer la plupart des portes. Toutefois, certaines sont indestructibles. Dans ce cas, la barre s'affiche en rouge.

L'indicateur de droite indique la résistance de la serrure. Le nombre de décodeurs nécessaire pour la crocheter s'affiche sous forme d'icones de verrou (1 icone par décodeur nécessaire). Sur certaines portes, il est nécessaire d'utiliser jusqu'à trois décodeurs.

Si vous ciblez une porte ou un conteneur et que vous appuyez sur **A**, votre personnage sortira automatiquement un décodeur pour forcer la serrure, s'il vous en reste dans votre inventaire.

Si aucun icone de verrou ne s'affiche, cela signifie que la porte ou le conteneur n'est pas verrouillé et que vous pouvez l'ouvrir en appuyant sur **A**.

Page 16

## **INVENTAIRE ET PERSORDINATEUR**

Votre système interne de stockage de données génère des informations utiles à l'écran.

## **X** *Inventaire*

Appuyez sur **X** pour accéder à votre écran d'inventaire.

Vous pouvez transporter jusqu'à 12 objets dans votre inventaire (14 avec l'amplificateur de force). Quelles que soient les dimensions des objets que vous transportez, chaque emplacement ne peut contenir qu'un objet (ou une pile d'objets identiques).

Vous trouverez beaucoup d'objets que vous pourrez porter, mais pas placer dans votre inventaire. Si un objet peut être stocké dans votre inventaire, il y est placé automatiquement lorsque vous appuyez sur **A** pour le ramasser.

Les biens de consommation (nourriture, décodeurs, médikits, cellules énergétiques, etc.) peuvent être empilés sur un seul emplacement de votre inventaire. Si vous avez empilé le maximum d'exemplaires d'un objet à un emplacement et que vous en ramassez un autre, une nouvelle pile apparaîtra dans un emplacement libre.

Le nombre d'armes et d'objets non empilables que vous pouvez transporter est égal au nombre d'emplacements vides dont vous disposez.

Sur l'écran d'inventaire, utilisez le **bouton multidirectionnel**, pour passer d'un objet à l'autre. Pour sélectionnez un objet, appuyez sur la touche **A**. Lorsque vous avez sélectionné un objet sur l'écran d'inventaire, deux options s'offrent à vous :

**A Equiper/Utiliser :** appuyez sur cette touche pour que votre personnage prenne l'objet en main et se tienne prêt à l'utiliser. Les objets que vous pouvez utiliser sur vous, comme les médikits si vous avez subi des dégâts ou les cellules énergétiques si vous avez besoin de bioénergie, sont utilisés automatiquement. Pour les autres objets, vous devez fermer l'écran d'inventaire, puis appuyer sur la **GACHETTE DROITE** pour les utiliser.

**Y Poser :** cette touche vous permet de poser l'objet à l'endroit où se trouve votre personnage. Vous pouvez revenir sur vos pas pour le reprendre plus tard.

Quand un objet est sélectionné, une autre option vous sera proposée si vous utilisez le **bouton multidirectionnel** pour aller dans un autre emplacement de l'inventaire ou de l'inventaire rapide :

**Echanger :** cette option vous permet de déplacer l'objet sélectionné vers le nouvel emplacement. Elle vous permet de placer un objet de l'inventaire dans l'inventaire rapide, ou l'inverse, ou d'organiser la disposition de vos objets dans l'inventaire.

Page 17

## **EQUIPEMENT**

## *(Touche noire) Ecran de biomodification*

Appuyez sur cette touche pour ouvrir l'écran de biomodification.

Cet écran fournit des informations détaillées sur toutes vos biomodifications et indique le niveau d'amélioration de chacune d'elles. Il vous donne des informations sur les biomodifications installées, ainsi que sur celles qui ne le sont pas encore. Vous trouverez un guide détaillé des biomodifications à la page 18.

## *(Touche blanche) Persordinateur*

Appuyez sur la touche **blanche** pour accéder à votre persordinateur. Le persordinateur enregistre les objectifs, les notes et les images que vous recevez en cours de partie. Pour passer des objectifs aux notes ou aux images, appuyez sur ◄ ou ► du **bouton multidirectionnel**.

Le persordinateur est en quelque sorte votre "disque dur" interne. Il stocke des images et des données que vous pouvez consulter quand vous le souhaitez. Les informations sont classées en trois catégories.

L'écran *Objectifs* vous fournit la liste des tous les objectifs de mission qu'il vous reste à accomplir. L'écran *Notes* enregistre les messages et les autres données importantes. Les objectifs que vous avez accomplis apparaissent également sur cet écran.

L'écran *Images* enregistre les cartes, les schémas et les photographies ayant de l'importance pour votre mission.

Appuyez sur ▲ ou ▼ du **bouton multidirectionnel** pour faire défiler les pages de chaque écran.

#### **BIOMODIFICATIONS**

Les biomodifications sont des implants modulaires nanotechnologiques qui vous confèrent des aptitudes extraordinaires. Elles représentent votre principal atout opérationnel, aussi bien en combat, qu'en temps normal, et vous permettent de personnaliser votre personnage.

Vous disposez de cinq emplacements pour installer des biomodifications, chacun correspondant à une partie de votre corps. L'implant éclairant se fixe sur le sixième emplacement et ne peut être ni amélioré, ni retiré. Dans les autres cas, pour chaque emplacement, vous ne pouvez installer qu'une biomodification à la fois. Pour chacun,

vous devez choisir une biomodification parmi trois disponibles (2 modèles standard et un modèle du marché noir. Voir ci-dessous). Les modifico-prismes standard permettent de mettre en place ou d'améliorer n'importe quelle biomodification standard dans l'un des emplacements. Les modifico-prismes du marché noir permettent de faire la même chose avec les biomodifications du marché noir.

## Page 18

## *Biomodifications du marché noir*

Les biomodifications du marché noir utilisent des nanotechnologies illégales pour créer de puissantes modifications. Les modifico-prismes du marché noir fonctionnent de la même façon que les modèles standard. Toutefois, ces modifico-prismes ne permettent de mettre en place ou d'améliorer que des biomodifications du marché noir. Il n'existe qu'une seule et unique biomodification du marché noir pour chaque emplacement.

Vous ne pouvez pas utiliser un modifico-prisme standard pour améliorer une biomodification du marché noir.

#### *Biomodifications actives et passives*

Il existe deux types de biomodifications : les actives et les passives.

Les *biomodifications actives* doivent être activées pour être utilisées et drainent de la bioénergie tant qu'elles sont utilisées.

Les *biomodifications passives* fonctionnent sans interruption. Une biomodification passive s'active automatiquement lorsque son porteur a besoin de ses effets. La plupart des biomodifications passives drainent peu, voire pas, de bioénergie.

Vous pouvez activer les biomodifications actives à partir de votre ATH ou de l'écran de biomodification. Dans les deux cas, mettez en surbrillance la biomodification que vous voulez activer, puis appuyez sur **A**. Pour la désactiver, répétez cette procédure. N'oubliez pas de désactiver vos biomodifications actives lorsque vous ne vous en servez pas, afin d'économiser votre bioénergie.

#### *Bioénergie*

La bioénergie est l'énergie électrique qui alimente vos biomodifications. Votre organisme est équipé de "batteries" bioénergétiques internes que vous devez recharger à l'aide d'une source externe lorsque le niveau de vos réserves devient bas. Vous pouvez recharger votre bioénergie à l'aide de robots-mec ou de cellules énergétiques. Certaines biomodifications drainent votre énergie bien plus vite que d'autres. Les attaques IEM peuvent également drainer rapidement votre bioénergie.

## *(Touche noire) Ecran de biomodification*

Si vous avez en votre possession un modifico-prisme inutilisé, vous pouvez l'utiliser depuis l'écran de biomodification pour mettre en place ou améliorer une biomodification. Appuyez sur la touche (**noire)** pour afficher l'écran de biomodification.

Sur cet écran, appuyez sur ▲ ou ▼ du **bouton multidirectionnel** pour passer de l'un à l'autre de vos six emplacements de biomodification. Lorsque vous sélectionnez un emplacement, les icones correspondant aux biomodifications que vous pouvez installer s'affichent au milieu de l'écran.

## Page 19

### **Y** *Installation et amélioration*

Pour installer une nouvelle biomodification, vous devez disposer d'un modifico-prisme standard ou du marché noir, suivant le cas.

Ouvrez l'écran de biomodification, sélectionnez l'emplacement où vous voulez installer la nouvelle biomodification et appuyez sur **Y**. Appuyez sur ◄ et ► du **bouton multidirectionnel** pour examiner toutes les biomodifications pouvant être installées ou améliorées à cet emplacement (deux biomodifications au choix si vous avez un modifico-prisme standard, une si vous avez un modifico-prisme du marché noir, ou les trois si vous avez les deux types de modifico-prismes). Sélectionnez la biomodification que vous voulez installer, puis appuyez sur **A**.

Lorsque vous avez installé une biomodification à un emplacement, vous pouvez utiliser les autres modifico-prismes que vous trouvez pour améliorer cette biomodification. Chaque nouvelle amélioration accroît de façon significative la puissance de votre biomodification. Certaines biomodifications peuvent être augmentées deux fois.

Pour améliorer une biomodification avec un modifico-prisme, procédez comme pour l'installer. La seule différence est qu'elle est déjà en place.

#### *Remplacement*

Si vous avez installé une biomodification à un emplacement, mais que vous aimeriez en mettre une autre à sa place, pour remplacer par exemple une biomodification standard par un modèle du marché noir, vous pouvez utiliser un nouveau modifico-prisme pour la remplacer. Durant la procédure, vous perdrez toutefois la biomodification et les améliorations que vous lui avez apportées et par conséquent leurs effets.

Pour remplacer une biomodification, il vous suffit d'installer la nouvelle normalement (sélectionnez la biomodification que vous voulez installer depuis l'écran des biomodifications, appuyez sur **Y** pour afficher les biomodifications, puis appuyez sur **A** pour sélectionner la biomodification). Un message vous demandera de confirmer votre choix avant que la biomodification précédente soit effacée.

## **LISTE DES BIOMODIFICATIONS**

*Bras* 

## **AMPLIFICATEUR DE FORCE** *(passive)*

Amplifie les dégâts des attaques à l'arme blanche et avec des armes de jet. Permet de porter des objets plus lourds et de transporter plus d'objets dans l'inventaire.

## **DRONE BIOTOXIQUE** *(active)*

Lance un drone armé d'une arme biotoxique non mortelle. Reste près de vous et attaque lorsque des ennemis vous attaquent. Le drone attaque avec des fléchettes relativement silencieuses. N'attaque que les cibles organiques.

Page 20

## **DOMINATION DES ROBOTS** *(passive)*  **MARCHE NOIR**

Vous permet de transférer votre vue, vos sens ou vos actions vers un robot, une caméra ou une tourelle se trouvant à proximité.

## *Crâne (Screenshot)*

**CAPE** *(active)* 

Vous rend invisible pour les humains et les animaux. Inefficace contre les tourelles, les robots et les caméras.

## **DRONE BIOPROTECTEUR** *(active)*

Vous protège des dangers environnementaux comme le poison et les radiations.

# **INTERFACE NEURALE** *(passive)*

### **MARCHE NOIR**

Vous permet de pénétrer les systèmes informatiques sans mot de passe. Les informations importantes, telles que v-mail, codes ou découvertes dans les systèmes informatiques sont ajoutées à votre persordinateur en tant que notes.

## *Oeil*

## **AMPLIFICATEUR DE VISION** *(active)*

Améliore votre vision. Vous permet de mieux voir en conditions de faible luminosité et de viser avec plus de précision.

#### **REGENERATEUR** *(active)*

Restaure rapidement la santé que vous avez perdue. Se désactive automatiquement quand votre santé est revenue à son maximum.

#### **ESPIEUR TELECOMMANDE** *(active)*  **MARCHE NOIR**

Caméra télécommandée équipée d'une arme IEM. Vous pilotez le drone comme si vous voyiez à travers lui. Le drone peut voler verticalement, mais son altitude de vol maximale est assez faible. Il peut tirer une décharge IEM qui affecte un petit rayon, mais il est détruit lors de l'attaque.

#### *Jambe*

## **AMPLIFICATEUR DE VITESSE** *(active)*

Augmente votre vitesse de déplacement et la distance à laquelle vous pouvez sauter. Réduit les dégâts liés aux chutes.

## **ATTENUATEUR DE BRUITS** *(passive)*

Vous permet de faire moins de bruit en marchant, en courant et en sautant.

## **DRONE MEDICAL** *(active)*

## **MARCHE NOIR**

Vous permet de vous soigner à proximité d'un cadavre ou d'un ennemi inconscient, en dissolvant nanotechnologiquement la matière organique qui le compose.

Page 21

## *Exosquelette*  **SYSTEME DE DEFENSE AGRESSIVE** *(actif)*

Fait exploser en vol les projectiles explosifs qui se dirigent sur vous. Détruit les grenades et autres projectiles ennemis.

#### **CAMOUFLAGE THERMIQUE** *(active)*

Vous rend plus difficile à détecter pour les robots et les dispositifs électroniques comme les caméras et les tourelles.

#### **DECHARGE ELECTROSTATIQUE** *(passive)*  **MARCHE NOIR**

Rajoute des dégâts IEM à vos attaques à l'arme blanche.

**LISTES DES ARMES ET DE L'EQUIPEMENT** 

**EQUIPEMENT** 

#### **MODIFICO-PRISME STANDARD**

Permet d'installer une nouvelle biomodification ou d'en améliorer une déjà existante. Remarque : un modifico-prisme standard ne permet pas d'installer une biomodification du marché noir.

## **MODIFICO-PRISME**

## **MARCHE NOIR**

Permet d'installer ou d'améliorer une biomodification du marché noir.

#### **JUMELLES**

Dispositif de vision de haute technologie permettant de voir plus loin et avec une plus grande netteté.

#### **EXTINCTEUR**

Appareil permettant d'éteindre de petits incendies. Il peut être utilisé de façon plus créative, comme pour aveugler les adversaires organiques sans protections. Chaque extincteur se vide au bout d'un certain temps, après quoi il devient inutile.

## *Ressources*

## **CELLULE ENERGETIQUE**

Ces batteries compactes non rechargeables vous permettent de recharger une partie de votre bioénergie. Vous pouvez empiler vos cellules énergétiques sur un seul emplacement de votre inventaire.

#### **MEDIKIT**

Son utilisation vous permet de restaurer un peu votre santé. Vous pouvez empiler des médikits sur un seul emplacement de votre inventaire.

### **DECODEUR**

Cet outil multi usage permet de pirater les systèmes de sécurité comme les digicodes, les caméras et les tourelles et de crocheter des serrures. Certaines tâches complexes nécessitent plusieurs décodeurs. Vous pouvez les empiler sur un seul emplacement de votre inventaire.

## Page 22 *Ressources virtuelles*  **CREDITS**

Le crédit est la "monnaie virtuelle" mondiale. Le montant dont vous disposez s'affiche dans une fenêtre en haut, au centre, de l'inventaire.

### **CARTE D'ACCES**

Ces nano-codes permettent d'ouvrir une serrure spécifique. Votre persordinateur vous permet de consulter la liste de toutes les cartes d'accès stockées dans votre logiciel interne. Lorsque vous avez une carte d'accès en votre possession, vous pouvez ouvrir la serrure associée tant que vous le voulez. Ces cartes d'accès ne sont constituées que de données, elles n'utilisent donc pas de place physique dans votre inventaire.

#### *Biens de consommation*

En cours de jeu, vous pouvez ramasser de la nourriture et des boissons de différentes sortes. La nourriture et les boissons, ce qui inclut l'eau des fontaines, peuvent être utilisées par vos systèmes internes pour soigner une petite partie de vos blessures physiques. Une fois ingérés, tous ces biens disparaissent de votre inventaire.

## **CONFISERIE (MONTYBITES !)**

La confiserie du futur, modifiée nanotechnologiquement pour lui conférer un maximum de propriétés nutritives.

#### **BIERE / VIN**

Boissons moyennement alcoolisées. Avant d'être assimilé par votre métabolisme, l'alcool perturbe vos nano-systèmes et crée une brève, mais intense période de désorientation.

## **CIGARETTES**

Si vous choisissez de fumer, les cigarettes vous feront perdre un peu de santé. De plus, un petit nuage de fumée vous suivra et vous aurez alors plus de chance d'être repéré par les capteurs thermiques.

## **SODA**

Boisson très répandue, souvent vendue dans des distributeurs.

## **SOJA**

L'aliment du futur, modifié nanotechnologiquement pour lui conférer un maximum de propriétés nutritives.

## **PAIN, VIANDE, ETC.**

Provisions démodées.

## *Armes blanches*

L'avantage de ce type d'arme est de ne pas consommer, en général, de munitions. L'inconvénient, c'est qu'il faut s'approcher au corps à corps pour les utiliser.

## **COUTEAU DE COMBAT**

*Type de dégâts*  **PHYSIQUES**  Couteau lourd, semblable à ceux des militaires, utile pour trancher des objets.

## **PIED DE BICHE**

*Type de dégâts*  **PHYSIQUES**  Outil fréquemment trouvé dans les entrepôts et pouvant servir de matraque.

## **LAME ENERGETIQUE**

*Type de dégâts*  **ENERGETIQUES** 

Cette lame est l'arme blanche par excellence. Lorsqu'elle est "inactive," il s'agit d'une simple poignée avec une tige inerte noire. Lorsque vous l'activez, de l'énergie court sur la tige.

## Page 23

La lame énergétique est pourvue d'une source d'alimentation interne et n'utilise ni munitions, ni cellules énergétiques.

## **MATRAQUE**

*Type de dégâts*  **PHYSIQUES**  Il s'agit d'une simple matraque de policier.

## **MATRAQUE INCAPACITANTE**

*Type de dégâts* 

## **ELECTRIQUES**

Administre un choc électrique à la cible. La matraque incapacitante utilise des munitions comme source d'énergie.

## *Armes de jet*

## **GRENADES**

Les grenades sont des explosifs que vous pouvez lancer. Si vous les lancez normalement, elles explosent après quelques secondes (Il est possible de faire rebondir une grenade sur un mur pour lui faire passer un angle). Si vous les lancez en utilisant le mode de tir secondaire, les grenades explosent dès qu'elles entrent en contact avec quelque chose.

## **Grenade percutante**

*Type de dégâts*  **EXPLOSIFS**  Explosif antipersonnel standard. Très bruyante.

## **Grenade IEM**

*Type de dégâts*  **IEM** 

Attaque les systèmes de contrôle des unités robotisées. Perturbe temporairement les systèmes électroniques, comme les caméras, et réduit momentanément de moitié les effets des armes énergétiques.

## **Grenade lacrymogène**

*Type de dégâts*  **BIOTOXIQUES**  Emet un nuage de gaz incapacitant. Relativement silencieuse.

## **Grenade anti-robots**

*Type de dégâts* 

# **AUCUN**

Emet un signal électronique viral qui pousse les robots à considérer leurs alliés comme des cibles hostiles et leurs ennemis comme des cibles neutres. En bref, le robot passe momentanément dans votre camp. N'inflige pas de dégâts physiques.

## **BOMBE ECLAIRANTE**

*Type de dégâts*  **ETOURDISSANTS** 

Emet un éclair très violent suivi par un effet de scintillement. Aveugle les unités organiques. Les robots équipés d'un système de visée thermique ne peuvent parfois plus verrouiller leur cible.

## **ARACHNOBOMBE**

*Type de dégâts*  **IEM / ETOURDISSANTS** 

Cette "bombe" déploie un arachnorobot qui attaque tous les ennemis, auxquels il inflige des décharges IEM / étourdissantes.

## **TORCHE AU PHOSPHORE**

*Type de dégâts*  **AUCUN**  Produit une intense lumière. Les robots équipés d'un système de visée thermique ne peuvent parfois plus verrouiller leur cible. N'inflige pas de dégâts physiques.

## **GRENADE BRUITEUSE**

*Type de dégâts*  **AUCUN**  Une fois lancée, elle émet un bruit qui peut servir à créer une diversion.

Page 24 EQUIPEMENT *Armes à feu* 

## **PISTOLET**

*Type de dégâts*  **BALISTIQUES**  *Tir secondaire*  **LAMPE TORCHE**  Une lampe torche manuelle des plus classiques.

## **ARBALETE ELECTROMAGNETIQUE**

*Type de dégâts*  **BIOTOXIQUES**  *Tir secondaire*  **LUNETTE** 

A l'inverse des modèles traditionnels, l'arbalète électromagnétique projette un carreau en utilisant l'énergie électromagnétique et non pas celle fournie par une corde tendue. Le carreau injecte à la cible une toxine qui l'empoisonne sans entraîner sa mort.

*Armes à feu à deux mains*  **FUSIL DE CHASSE**  *Type de dégâts*  **BALISTIQUES**  *Tir secondaire*  **GRENADE FUMIGENE**  Tire une décharge antipersonnel.

**MITRAILLETTE**  *Type de dégâts*  **BALISTIQUES**  *Tir secondaire* 

## **BOMBE ECLAIRANTE**

Arme automatique et compacte. *REMARQUE : pour effectuer des tirs groupés, tirez de petites rafales.*

## **FUSIL A LUNETTE**

*Type de dégâts*  **BALISTIQUES**  *Tir secondaire*  **LUNETTE**  Arme de longue portée extrêmement précise, mais à la cadence de tir très faible.

## **MAG RAIL**

*Type de dégâts*  **BALISTIQUES ET ENERGETIQUES**  *Tir secondaire*  **IMPULSION ELECTROMAGNETIQUE** 

Le mag rail tire un puissant rayon énergétique. Le mode de tir secondaire permet de tirer à travers les murs et les autres objets solides et de toucher une cible sans endommager les obstacles situés sur la trajectoire.

## *Armes lourdes*

*REMARQUE : les armes lourdes n'infligent pas de dégâts supplémentaires lorsque vous tirez en pleine tête.*

## **LANCE-FLAMMES**

*Type de dégâts*  **FEU**  *Tir secondaire*  **NAPALM** 

Crache un liquide enflammé qui se colle sur n'importe quelle surface et brûle intensément pendant quelques instants.

Page 25 **LANCE-ROQUETTES**  *Type de dégâts*  **EXPLOSIFS**  *Tir secondaire*  **ROQUETTE TELEGUIDEE**  (voir p. 10) Tire une roquette téléguidée et autopropulsée. *REMARQUE : si vous tirez avant que le lance-roquettes ait verrouillé la cible, vous ne pourrez pas guider la roquette jusqu'à la cible.*

## *Mines*

Vous devez placer les mines sur une surface plane pour les activer. Si vous utilisez le mode antipersonnel, les mines exploseront lorsqu'un ennemi passera à proximité (votre

passage ne déclenchera pas l'explosion de vos propres mines, même si vous revenez dans la zone après l'avoir quittée). Le mode de tir secondaire active un retardateur de 15 secondes. Lorsque ce temps est écoulé, la mine explose automatiquement. Il est possible de poser les mines sur le sol, les murs et les plafonds. Si les mines que vous avez posées n'ont pas explosé et ne servent plus à rien là où elles se trouvent, vous pouvez les récupérer.

## **MINE PERCUTANTE ANTIPERSONNEL**

*Type de dégâts :* **EXPLOSIFS**  Explose lorsqu'un ennemi s'en approche.

## **MINE IEM ANTIPERSONNEL**

*Type de dégâts :* **IEM**  Perturbe temporairement les systèmes électroniques, comme les robots et les caméras. Réduit de moitié les effets des armes énergétiques pendant un court moment.

## **MINE BIOTOXIQUE ANTIPERSONNEL**

*Type de dégâts :* **BIOTOXIQUES**  Emet un gaz paralysant.

### **ACCESSOIRES D'ARMES**

Vous pouvez installer divers accessoires d'armes sur le pistolet, l'arbalète électromagnétique, le fusil de chasse, la mitraillette, le fusil à lunette et le mag rail. Vous trouverez ci-dessous une brève description des accessoires éparpillés dans tout le jeu. Sachez toutefois que tous les accessoires ne sont pas compatibles avec toutes les armes.

## **ECONOMISEUR DE MUNITIONS**

L'arme utilise moins de munitions.

## **CONVERTISSEUR IEM**

Ajoute une charge IEM aux fonctions de l'arme. Cette charge est efficace contre les robots et les cibles électroniques.

## **FRAGMENTEUR**

Produit une explosion qui inflige des dégâts supplémentaires dans un petit rayon, lors de l'impact.

## **DESTABILISATEUR DE VERRE**

Dissout le verre sans déclencher les alarmes. Notez que le déstabilisateur est inefficace sur le verre incassable.

## **AMELIORATEUR DE DEGATS**

Augmente la puissance et donc les dégâts de l'arme.

## **AMELIORATEUR DE PORTEE**

Augmente la portée de l'arme.

## **AMELIORATEUR DE CADENCE**

L'arme tire plus vite.

## **SILENCIEUX**

Etouffe les bruits de l'arme.

Page 26

## **MENU OPTIONS**

A partir du menu Options, vous pouvez configurer le jeu selon vos préférences. Pour y accéder, sélectionner "Options" à l'aide du **bouton multidirectionnel** dans le menu principal, puis appuyez sur **A**. Le menu Options comporte cinq sous-menus.

## *Menu de jeu*

**Difficulté :** vous pouvez modifier la difficulté du jeu en cours de partie, si vous avez besoin d'aide pour vous sortir d'une situation difficile, ou au contraire si vous souhaitez rehausser la difficulté du jeu. Les niveaux de difficulté sont : Facile, Normale, Difficile, Réaliste*.*

**Opacité interface :** gère le niveau de transparence de votre ATH. Les informations seront plus lisibles sur un ATH opaque, mais cela dissimulera davantage votre environnement. Choisissez une valeur entre 1 et 100 (100 correspond à une opacité maximale).

**Interface dynamique :** un ATH dynamique change constamment en fonction de votre environnement. Par défaut, ce paramètre est réglé sur "OUI".

**Couleur de l'interface :** permet de choisir la couleur de votre ATH pour une lisibilité optimum.

**Messages d'aide :** permet d'activer ou de désactiver les messages d'aide. Les messages sont activés par défaut et apparaissent quand vous ciblez un objet.

**Visée automatique :** la visée automatique permet de viser avec plus de précision.

## *Son*

Vous pouvez régler tous les volumes sonores sur une échelle de 1 (faible) à 100 (fort). **Volume voix :** détermine le volume des dialogues.

**Volume musique :** détermine le volume de la musique de fond.

**Volume effets sonores :** détermine le volume des bruits d'ambiance.

**Sous-titres :** permet d'activer ou de désactiver les sous-titres des dialogues. Le réglage par défaut est "Oui".

## *Affichage*

## **Gamma / Luminosité /**

## **Contraste**

Ces trois paramètres règlent la luminosité, le contraste et la définition (gamma) de l'image. Vous pouvez les régler pour améliorer l'image sur votre téléviseur.

## *Contrôles*

**Vibrations :** active ou désactive les vibrations de votre manette Xbox.

**Sensibilité :** contrôle la sensibilité du **STICK ANALOGIQUE** sur une échelle qui va de 1 (sensibilité minimum) à 100 (sensibilité maximum).

**Centrage mire :** active (OUI) ou désactive (NON) le centrage automatique de la mire. Si vous activez cette option, la mire reviendra automatiquement se centrer au milieu de l'écran après que vous avez regardé vers le haut ou vers le bas.

**Inversion vue :** active (Oui) ou désactive (NON) l'inversion de la vue. Par défaut, vous regardez vers le haut quand vous orientez en ▲ le **STICK ANALOGIQUE** et vers le ▼ quand vous l'orientez en bas. Cette option vous permet d'inverser ces commandes, si cela vous semble plus intuitif.

**Configuration manette :** plusieurs configurations des boutons ont été prévues pour votre manette Xbox. La configuration de la page 4 est la configuration par défaut. Cette option vous permet de voir les autres configurations possibles et de sélectionner celle qui vous convient le mieux.

## *Crédits*

Affiche les crédits du jeu.

Page 27

## **INVITATION A L'ACTION**

#### **ACADEMIES TARSUS : Internat des Opérations**

**de Sécurité®** 

#### *Invitation personnelle pour Alex D, de la part des Académies Tarsus*

Bonjour, Alex. Vous faites partie des diplômés de premier et second cycle les plus brillants de l'Académie Tarsus. C'est pourquoi nous sommes fiers de vous proposer une bourse pour suivre le programme de notre Internat des Opérations de Sécurité.

L'Internat des Opérations de Sécurité est un programme d'étude intensif de trois ans, durant lequel vous recevrez une formation poussée sur l'art de commander, sur les technologies, les opérations spéciales, le contre-espionnage et la résolution dynamique des situations critiques. En tant que pensionnaire du Tarsus, votre entraînement et votre formation seront assurés par des officiers instructeurs, des stratèges de l'armée, des prix Nobel de science et des experts reconnus dans tous les domaines fondamentaux.

Nous aimerions vous citer quelques noms des membres de la faculté du Tarsus, mais pour des raisons de sécurité industrielle et personnelle, cette liste doit rester confidentielle jusqu'à ce que vous ayez confirmé votre inscription.

Moins de douze diplômés du Tarsus dans le monde ont été invités à participer à l'inauguration de notre Internat. Et vous, Alex, avez la chance d'en faire partie. Comme tous les pensionnaires du Tarsus, vous disposerez d'un confortable appartement particulier, dans notre centre d'entraînement de New Chicago, situé dans l'enclave d'élite de l'OMC. La formation, le matériel éducatif (qui comprend un terminal holographique et un accès illimité au hub de données), les soins, le gîte et le couvert, tout cela est pris en charge par les Académies Tarsus. De plus, vous recevrez chaque mois un généreux traitement pour couvrir vos frais divers. Pour finir, vous passerez des séances de dépistage et de préparation préopératoire gratuites pour les toutes dernières biomodifications. Les pensionnaires qui réussiront brillamment la première phase de l'entraînement recevront une panoplie de biomodifications et seront formés à leur utilisation.

Le Tarsus consent volontiers à faire toutes ces dépenses car nous voulons mener jusqu'à son terme la **Doctrine Educative Complète du Tarsus**®. Nos recrues ont déjà reçu la garantie d'obtenir des postes à responsabilité dans les

### Page 27

## **INVITATION POUR L'ACTION**

plus grandes sociétés, car ils sont les meilleurs en entrant au Tarsus et seront encore meilleurs quand ils en sortiront. Nous savons, Alex, que vous aussi serez de ce nombre.

Parlez de cette opportunité avec vos proches et confirmez-nous votre accord dans les 30 jours en écrivant à : **TARSUS.IOS.INVITATION**. En attendant, nous sommes à votre disposition pour toute question, même si pour des raisons de confidentialité, nous ne pourrons peut-être pas y répondre avant votre inscription.

## **TARSUS PROGRAMME I.O.S. : PROFILS PERSONNELS**

#### *Dr Leila Nassif*

*Poste : coordinatrice, Centre d'entraînement avancé de Seattle Statut : active*

Née au Caire dans une famille pauvre, Leila Nassif a été acceptée dans un programme élémentaire du Tarsus à l'âge de 6 ans, après obtention d'une bourse. Elle a grandi en suivant le programme du Tarsus et, au bout de 22 années d'études, a décroché une maîtrise en Sciences administratives et un diplôme de médecine du Centre médical de Séville, avec des certificats en psychologie et en biomodification. Elle a occupé le poste d'administratrice adjointe au Centre de Thérapie Reconstructrice de Quito pendant quatre ans, avant de se voir proposer le poste qu'elle occupe actuellement.

Malgré son jeune âge, le docteur Nassif a démontré qu'elle était parfaitement qualifiée pour ce poste. Séduisante, agréable et débordante d'énergie, le docteur Nassif a gagné l'affection et la fidélité de ses étudiants. Pour avoir elle aussi grandement bénéficié des programmes financés par des bourses du Tarsus, elle comprend d'autant mieux ce que vivent les pensionnaires. Sa loyauté sans failles aux principes fondamentaux du Tarsus est la garantie qu'elle accomplira sa mission avec objectivité et efficacité.

## **CONFIDENTIEL**

## Page 29 **DOSSIERS IMPORTANTS**  *Billie Adams*

*Poste : pensionnaire du Tarsus, Phase 2, Complexe de New Chicago Statut : active*

Sous bien des aspects, Billie Adams est à la fois la meilleure et la moins bonne pensionnaire de la Phase 2 du Tarsus. Si elle a assimilé l'entraînement physique et les cours de la Phase 1 avec une efficacité qui prouve son aptitude à suivre la Phase 2, ses capacités d'adaptation sociales sont bien moins encourageantes.

Billie a grandi dans le vieux Chicago de l'après-Crise, et ses premières expériences dans la rue l'ont endurcie et rendue cynique. Elle est particulièrement méfiante à l'égard des collectivités. Son caractère impulsif l'a souvent mise dans des situations conflictuelle, et conduite à la limite de l'insubordination avec ses instructeurs. Toutefois, ses grandes compétences, ainsi que le fait d'avoir **XXXCLASSIFICATION DE SECURITEXXX**, lui ont valu d'être sélectionnée dans le programme du Tarsus.

Billie a montré de l'intérêt pour les pensées et les organisations subversives et doit pour cette raison être surveillée de près. Elle s'est prise d'une affection quasi-familiale pour Alex D, une autre recrue du programme. Ses sentiments devraient pouvoir être utilisés pour modérer son impétuosité.

## *Leo Jankowski*

## *Poste : pensionnaire du Tarsus, Phase 2, Complexe de Seattle Statut : actif*

Recrue hors pair, Leo Jankowski a systématiquement fait montre d'une très grande assurance, ainsi que d'une loyauté remarquable. Il est également très influençable. Tous ces traits de caractère devraient lui assurer un brillant avenir dans les opérations militaires sur le terrain. Bien que ses prouesses physiques soient exceptionnelles, le terme "honnête" est celui qui qualifierait le mieux ses résultats scolaires. Ses meilleurs résultats ont tous trait aux sciences de la biomodification, ce qui s'explique probablement par son désir de parachever la procédure de biomodification.

#### Page 30

Le tempérament agressif de Leo doit être modéré, car il a tendance à se manifester par un excès de confiance, frôlant parfois l'arrogance. En raison de sa supériorité physique sur sa camarade Klara Sparks, il est convaincu d'être le meilleur élève du programme

du Tarsus. Il est à espérer qu'au contact de ses camarades Billie Adams et Alex D, il évaluera ses propres compétences à leur juste valeur.

En raison de son intérêt pour la spécialisation militaire, Leo a été autorisé à participer à un certain nombre d'opérations de sécurité de niveau inférieur. Sur le terrain, il s'est jusqu'à présent distingué par sa discipline et son efficacité.

## *Klara Sparks*

## *Poste : pensionnaire du Tarsus, Phase 2, Complexe de Seattle Statut : active*

Klara Sparks, qui a fait preuve de beaucoup d'empressement dans ses études, s'est distinguée par sa capacité exceptionnelle d'empathie, surpassant de loin les autres élèves de la Phase 2. Ses qualités la destinent à une grande carrière de négociatrice, ou du moins dans la résolution des conflits. Klara a du charisme et ressent une véritable affection pour les autres pensionnaires et ses instructeurs. Elle sait mieux que personne motiver les gens. Sa loyauté envers le Tarsus, tout comme son dévouement, sont absolus.

Le principal défaut de Klara, en tant que recrue, est sa tendance à subordonner ses progrès à ceux des autres. En réalité, sa grande amitié pour son camarade Leo Jankowski est presque devenue une relation d'interdépendance, dans laquelle Leo domine les succès de Klara afin de confirmer sa supériorité imaginaire, tandis que Klara bride son potentiel, afin de ne pas menacer Leo. L'arrivée des nouvelles recrue de la phase 2 de New Chicago permettra peut-être de briser ce cycle et Leo et Klara pourront certainement progresser en laissant s'exprimer leur véritable potentiel.

**Page 30 CREDITS 31 CREDITS DE DEUS EX: INVISIBLE WAR TEAM** *Ion Storm Austin*  **Studio Director** Warren Spector **Project Director** Harvey Smith **Executive Producer Denise Fulton Producer** Paul Weaver **Associate Producer** Tara Thomas **Lead Programmer** Chris Carollo **Programmers** Matt Baer, Alex Duran, David Kalina, Jeremy Mappus, Art Min, David Reese, Kain Shin **Additional Programming** Jon Blow, Alex Chrisman, James Clarendon, Ian Dunlop, Gabe Farris, John Harries, Elan Ruskin, Paul Tozour **Director of Technology** Tim Little **Lead Technology Programmer** John Talley **Technology Group** Ted Jump, Donavon Keithley, Tim Perry, Mike Privett, Brian Sharp, Pete Shelus, Wendy White, David Whitney **Lead Designer** Ricardo Bare

**Senior Designers** Monte Martinez, Steve Powers **Designer/Game Data Management** Kent Hudson **Designers** Brian Glines, Clay Hoffman **Additional Design** Nate Blaisdell, Jeremy Graves, David Riegel **Art Direction** Whitney Ayres, Sergio Rosas **Artists** Gregory Callahan, Jared Carr, Chris Cobb, Mike Dean, Paul Effinger, Steve Hartman, Raby Hampton, Rob Kovach, Jay Lee, Jim Magill, Terry Manderfeld, Joey Santori, Brady Townsend, Michael Washburn, Sam Yeates **Additonal Art** Stefan Henry-Biskup, Clay Hoffman, Den Johnson, Frank Teran, Mark Vearrier **Lead Writer** Sheldon Pacotti **Writing** Sarah Paetsch **Intro Cinematics** Saab and Miller Productions **Endgame Cinematics** vTorque **Audio Director** Alexander Brandon **Audio** Mark Lampert, Todd Simmons **Session Musicians** Joey Santori, Shane O'Madden, Ian Davidson **CREDITS 32 NG Resonance Performed by** kidneythieves (*www.kidneythieves.com*) **Quality Assurance Manager** Kay Gilmore **Quality Assurance Lead** Dane Caruthers **Senior Tester** Jon Savinelli **Quality Assurance Team** John Alme, Elizabeth Becker, Jacob Beucler, Thomas Bonner, Mark Capers, Andre Garcia, Tim Johnson, Devin Krieg, Patrick Moran, Nathan Regener, David Saleh, Tyler Sargent, Dwight Spaulding, Josh Stoke, Justin Wingard, Brad Woolwine, Matt Wydra **Ion Storm Support Staff** Mark Fletcher, Stan Herndon, Ethan McDonald, Kim Wale, Chad Warren, Pam Wolford, Chuque Berry **Documentation** Incan Monkey God Studios (Chris McCubbin, writer; Raini Madden, designer; David Ladyman, editor) **Special Thanks** The *Thief 3* Team, Doug Church, Lulu Lamer, Greg Richardson, Jim Black, NVidia, Ken Demarest, Peter Marquardt, Jake Hughes, Crystal Dynamics, Tracy Roswell Casting, Kyle Anderson, Microsoft ATG Team, Dave Watkins, Nghia Lam, Stephen Orsak, Bionatics, Danetracks, Despot and PlanetDeusEx, Our fans and supporters **And More Special Thanks** to Unreal™ Technology Development, Tim Sweeney and the rest of the Unreal™ team at Epic Games, Inc. *Deus Ex: Invisible War* uses Bink Video. ©1997-2003 by RAD Game Tools, Inc. Havok.com™, ©1999-2003 Telekinesys Research Limited *EIDOS US*  **President** Rob Dyer **VP of Marketing** Paul Baldwin **Director of Marketing** Chip Blundell **Product Manager** Matt Gorman

**Director of Product Operations** Kathy Schoback **Quality Assurance Manager** Michael R. Kelly **Asst. Quality Assurance Manager** Colby McCracken **Product Test Coordinator** Erik Kennedy **Asst. Product Test Coordinator** Stephen Cavoretto **Product Submissions Manager** Brian King **Customer Support Supervisor** Scott Holbert **PR Manager** Michelle Seebach Curran **PR Specialist** Kjell Vistad **Channel Marketing Director** Kim Pendleton **Website** Yasuto Suga DXIW\_Manual\_UK\_Xbox 5/12/03 5:25 PM Page 32 **CREDITS** 

### **33**

**QA Test Team** Ian Stasukevich, Darren Krommenhock, Jason Stevenson, Kip Ernst, Nicole Ferrara, Mike Gonos, Patrick Goodspeed, Kari Hattner, Julian Mehlfeld, Ralph Ortiz, Jordan Romaidis, Anthony Yuson, Daniel Franklin, Matthew Kagle.

**Special Thanks** Kevin Weston, Christian Chatterjee, Jamie Bartolomei, Paula Cook, Dan Johnson, Sharon Gamble, Michael Minson, Greg Wu, Mike Orenich, Shelley Porter, Adam Braswell, Denny Chiu, Malachi Boyle, Janty Sumimoto, Wyman Jung, Julie Leibowitz, Sam Tehrani, Rob Fitzpatrick and Greg Richardson.

## *EIDOS UK*

**President** Mike McGarvey **Producer** Patrick Cowan **Executive Producer** Martin Alltimes **Development Director** David Rose **Office Manager** Louise Fisher **Head of Development Operations** Flavia Timiani **Group Localisation Manager** Caroline Simon **Brand Manager** Kathryn Clements **PR Manager** Mark Allen **Creative Manager** Andy Cockell **Designers** Gus Aliyu, Philippa Pratley **Mastering/Compatibility** Jason Walker, Scott Sutherland, Gordon Gram, Ray Mullen, Phil Spencer **QA Director** Chris Rowley **Assistant QA Manager** John Ree **Test Coordinator** Lawrence Day **Assistant Test Coordinator** Andrew Standen **QA Technicians** Richard Acherki, Andrew Nicholas, Will Ormerod, Tyrone O'Neil, Gabriel Allen, Mike Owusu, Paul Mulcare, Steve Addis, Adam Phillips, Adam Lay **Localisation QA Supervisor** Marco Vernetti

**Test Coordinator** Iain Willows **Assistant Test Coordinator** Dario Scimone **Localisation QA Technicians** Jacques Galon, Laure Diet, Angelo Rocca, Fausto Trevisan, Pedro Geppert, Andreas Gschwari, Henrik Prinz, Torben Malessa, Daniel Bendzko, Lars Carstensen, Carsten Röhr, Ralf Bauer, Pablo Trenado, Joaquin De Prado, Corinne Callois

## *EIDOS FRANCE*

**Responsable marketing produit** Benoît Bohet **Responsable RP** Priscille Demoly **Responsable Localisation** Guillaume Mahouin

**Traduction** Around the Word